# **PAXSP30(эквайринг Газпромбанк):памяткадля кассира(оплатакартой)**

## Как осуществить продажу с оплатой картой?

**Шаг 1. Оформляем чек на кассе**

Для оплаты картой при расчете выбираем способ оплаты - картой

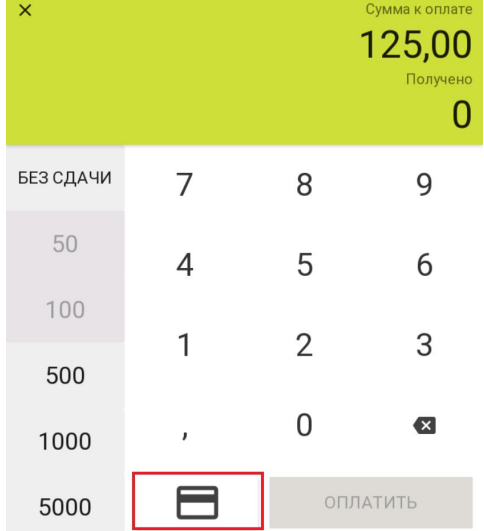

#### **Шаг 2. Производим оплату на пин-паде**

Пин-пад предложит прислонить бесконтактную карту (часы, телефон, стикер) к экрану или ввести карту в чиповый или магнитный считыватель. После одобрения оплаты информация об этом появится на экране устройства.

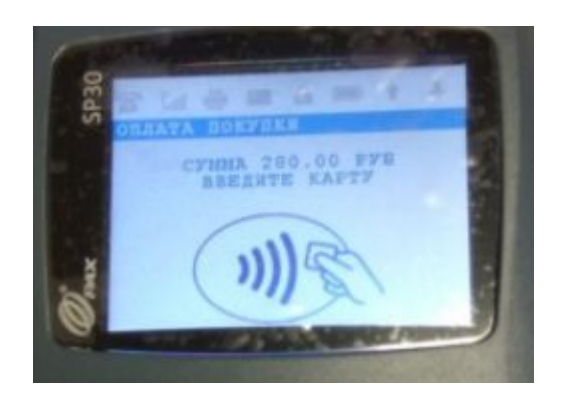

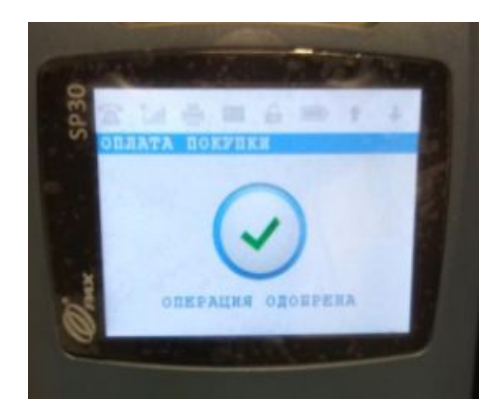

### Как сделать возврат?

**Возвратпочеку**

**Шаг1.** На кассе в режиме "Продажа", "Возврат" или "Смены" отсканируйте QR-код с чека.

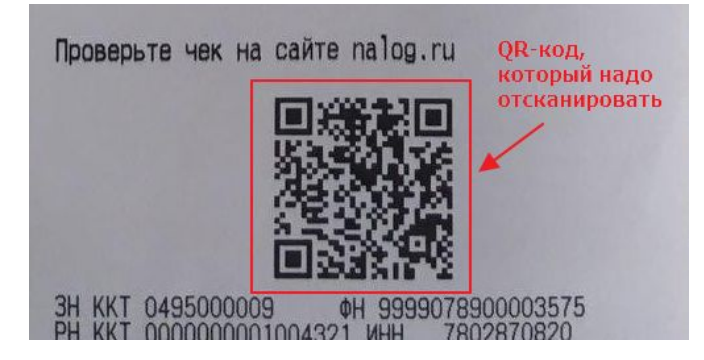

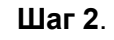

Появится меню, выберите *Возврат по чеку*

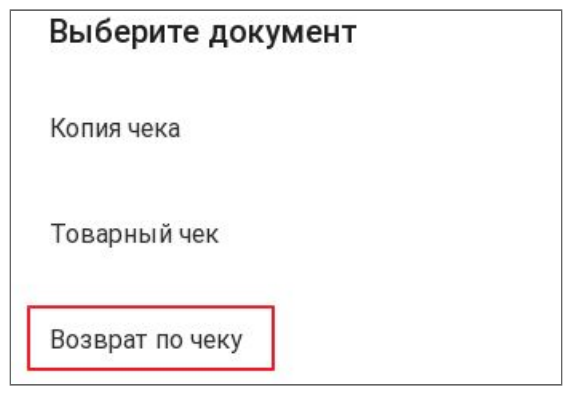

Шаг 3. Нажмите Оформить возврат

#### Шаг 4.

Если пин-пад запросит номер чека, то введите его:

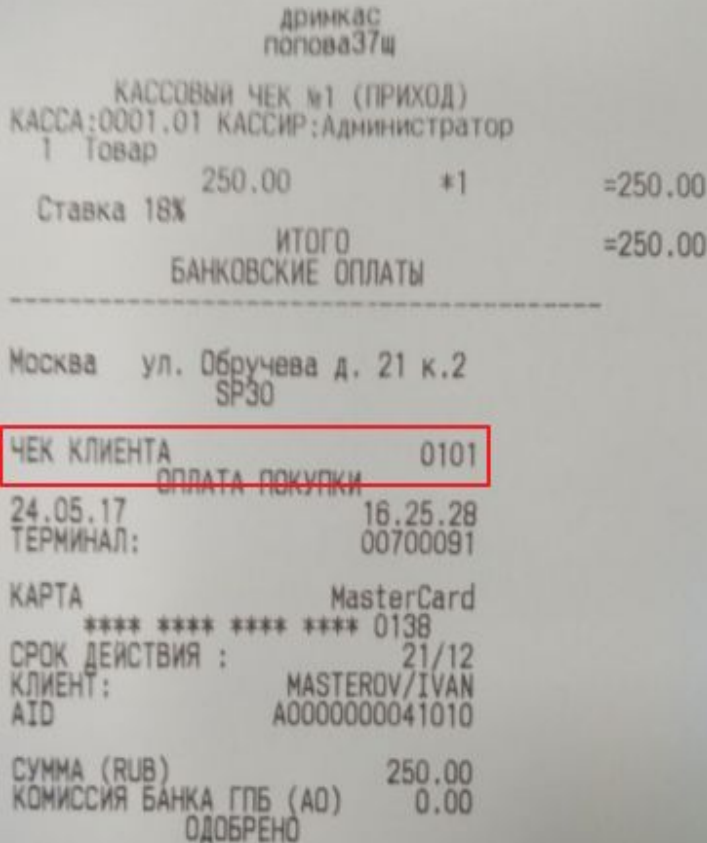

#### **Возвратбезчека**

#### **Шаг1.**

На кассе перейти в режим "Возврат" и добавить возвращаемый товар

#### **Шаг2.**

Нажать "Оформить возврат" и выбрать тип оплаты "банковской картой"

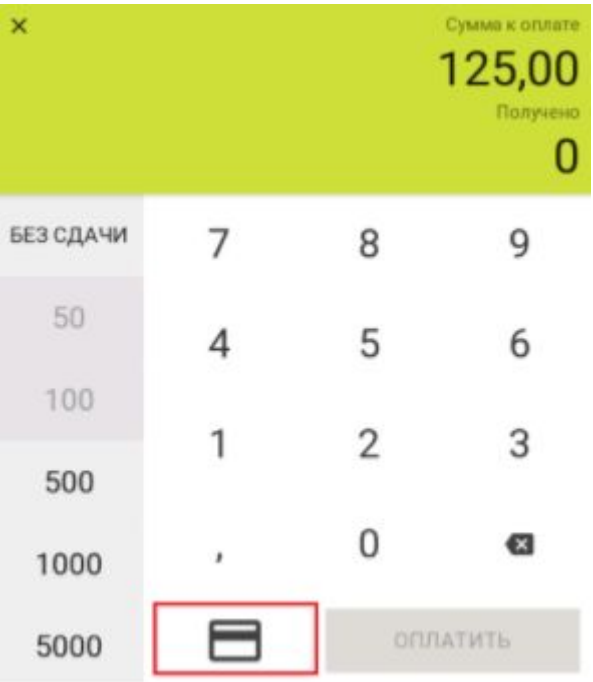

#### **Шаг3.**

Пин-пад запросит доп. данные по чеку, на который оформляется возврат, узнать её можно, позвонив в банк.

После ввода доп. информации пин-пад попросит предъявить карту покупателя (именно та, с которой осуществлялась покупка).

Деньги вернутся на карту покупателя в течение 10 банковских дней